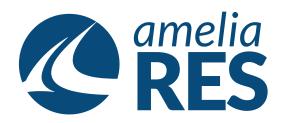

## Editing Reservations by Passenger

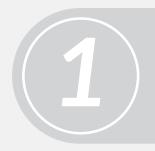

- (1) Retrieve RESERVATION
- (2) Ensure PASSENGER section is active

Click CHANGE PAX [ctrl + 2]

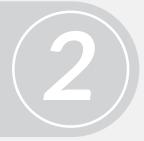

3

Click EDIT [ctrl + 5] & amend passenger information

SAVE [ctrl + s] & CLOSE [ctrl + x]

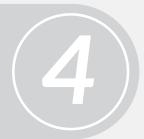

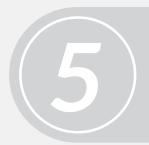

Proceed to next function